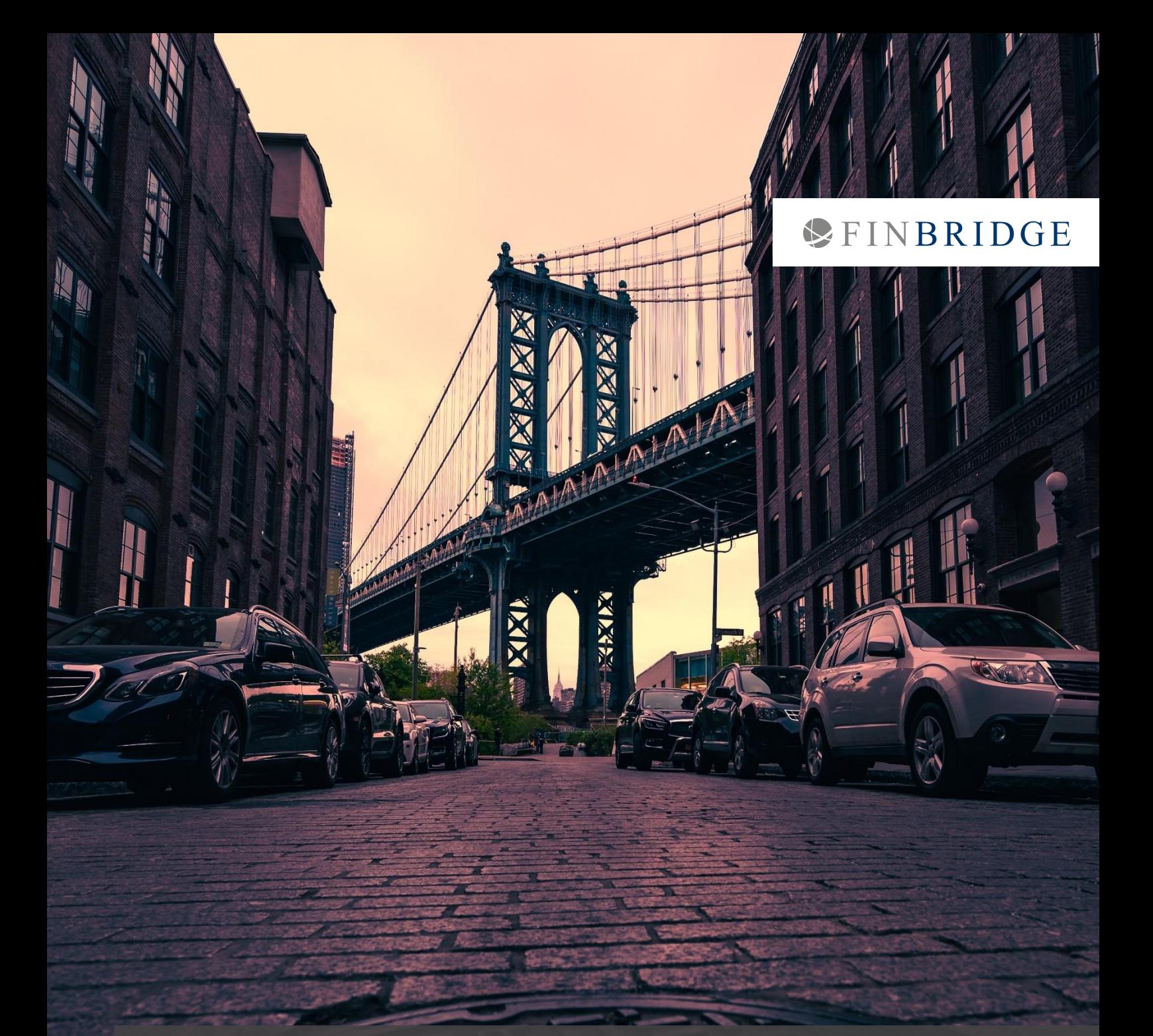

Umstellung von SAP ERP FI/CO® auf SAP S/4HANA® Finance: Mehr als nur ein Upgrade!

Benedict Brokate

Alexander Pauli

Photo by [Tiraya Adam](https://unsplash.com/@ttah_photos?utm_source=unsplash&utm_medium=referral&utm_content=creditCopyText) on [Unsplash,](https://unsplash.com/s/photos/transformation-computer?utm_source=unsplash&utm_medium=referral&utm_content=creditCopyText) Download am 28.01.2020 31. Januar 2020

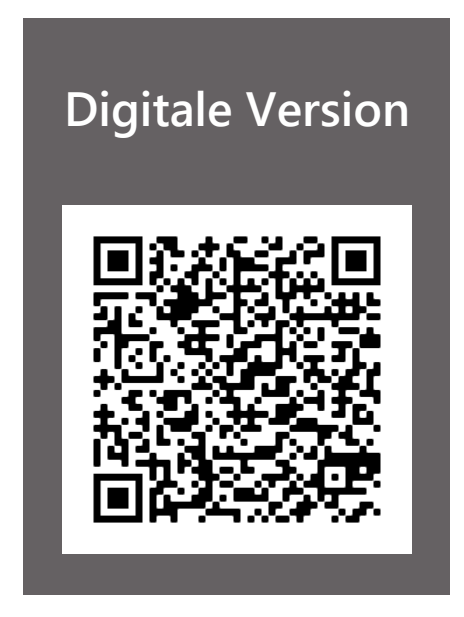

# Umstellung von SAP ERP FI/CO® auf SAP S/4HANA® Finance: Mehr als nur ein Upgrade!

Im Jahr 2010 hat SAP mit [SAP HANA](https://news.sap.com/germany/2011/06/sap-hana-ist-ab-sofort-fur-kunden-weltweit-verfugbar/)® eine In-Memory Datenbankmanagementtechnologie eingeführt, um die Aggregation und Analyse insbesondere von großen Datenmengen erheblich zu beschleunigen. Zunächst hat SAP die Datenbanktechnologie HANA® als Optimierung für SAP ERP® angeboten, um die Geschäftsprozesse dort zu beschleunigen. Dies schöpft das Potenzial der In-Memory Technologie jedoch nur teilweise aus, weshalb SAP im Folgenden mit [SAP S/4HANA](https://www.sap.com/germany/products/s4hana-erp.html)® die Business Suite als Nachfolger für SAP ERP® Central Component (ECC) stark überarbeitet und zahlreiche Neuerungen eingeführt hat.

In der neuen SAP S/4HANA® Business Suite verfolgt SAP stringent das Paradigma "Principle of one". Das bedeutet, dass für Geschäftsanforderungen in der S/4HANA-Architektur nur noch eine Lösung angeboten wird, wie z.B. die zentrale

Geschäftspartnerverwaltung oder die Sicherheitenverwaltung, die zukünftig nur noch in SAP CMS angeboten wird und nicht mehr in SAP CML.

Der [Mainstream Support für SAP ERP](https://amp2.handelsblatt.com/technik/it-tk/programmpaket-s-4-hana-sap-entschaerft-schwelenden-konflikt-mit-kunden/25506062.html)® wird laut SAP im Jahr 2027 auslaufen. Wenn der Support seitens SAP weiterhin gewährleistet werden soll, müssen Anwender die eingesetzten SAP ERP®-Applikationen spätestens zu diesem Termin auf SAP S/4HANA® umgestellt haben.

Dies ist Grund genug für uns, mögliche Migrationsstrategien und Herausforderungen beim Umstieg auf SAP S/4HANA® genauer zu beleuchten. Den Fokus haben wir dabei auf S/4HANA® Finance gelegt, Nachfolger von SAP

Anwendungsmodul. Im Folgenden soll verdeutlicht werden, dass die Umstellung nicht nur ein einfaches "Upgrade" darstellt. Wir beschreiben zunächst einige der wesentlichen Änderungen in SAP S/4HANA® Finance im Vergleich zu SAP ERP® FI/CO. Anschließend erläutern wir verschiedene Transformationsszenarien und diskutieren beispielhaft, wie die Umsetzung in der Praxis *Abbildung 1: Wesentliche Änderungen unter SAP*  vorbereitet und durchgeführt werden *S/4HANA*kann.

ERP® FI/CO und das erste S/4HANA-

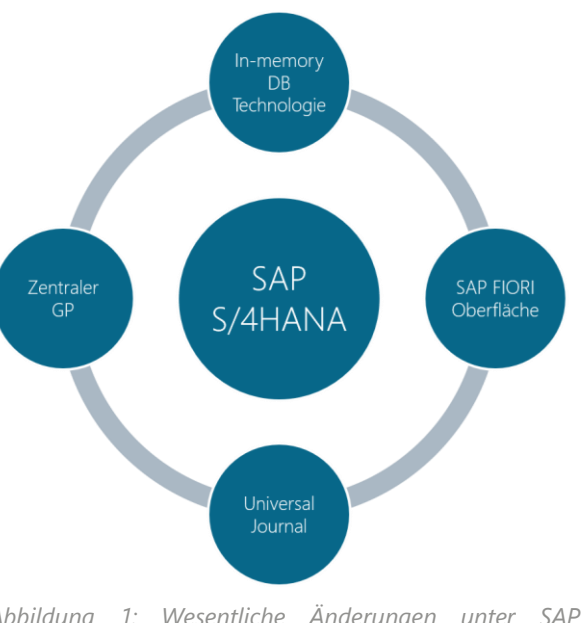

## Wesentliche Änderungen unter SAP S/4HANA®

#### IN-MEMORY DB TECHNOLOGIE

Im Gegensatz zu traditionellen Datenbanken wird bei der In-Memory Datenbanktechnologie der Arbeitsspeicher zur Vorhaltung der Daten genutzt.

Dadurch sind der Zugriff und die Verarbeitung der Daten extrem schnell, weshalb In-Memory Datenbanken in der Regel erheblich performanter als traditionelle Datenbanken sind. Dies erlaubt transaktionale und analytische Operationen in einem Datenhaushalt auszuführen und macht mitunter zusätzliche Applikationen für Analyse und Auswertungen obsolet. Das wiederum reduziert Redundanzen und den Datenaustausch zwischen den Applikationen. Die In-Memory Technologie ermöglicht zudem eine Vereinfachung des Datenmodells und damit die Reduktion der Komplexität in Geschäftsprozessen und IT-Architekturen von SAP-Anwendern.

#### SAP FIORI BEDIENOBERFLÄCHE

Die SAP Fiori Oberfläche, vgl. Abb. 2, soll die Bedienungsfreundlichkeit, insbesondere für gelegentliche Nutzer stark erhöhen. Das Designkonzept von Fiori ist rollenbasiert, anstatt transaktionsbasiert wie bei der SAP GUI. Es werden Apps eingeführt, die einen rollenspezifischen Zuschnitt auf die benötigen Daten und Funktionen ermöglichen. Darüber hinaus können die für einen Geschäftsprozess relevanten Apps in einer Gruppe zusammengefasst werden. So ist z.B. eine Gruppe bzw. ein Prozess für den "Monatsabschluss Anlagenbuchhaltung" denkbar. In dieser könnten die Apps für die Anlagenbewertung und für Anlagengitter dargestellt werden.

| P<br><b>SAP</b><br>⋒                                                                                            |                                                      |                                              | App Finder       | $\checkmark$   |
|----------------------------------------------------------------------------------------------------|------------------------------------------------------|----------------------------------------------|------------------|----------------|
|                                                                                                    |                                                      | Catalog                                      | <b>User Menu</b> | <b>SAP Men</b> |
| All<br>General Ledger - General Reporting                                                                       | General Ledger - General Reporting                   |                                              |                  |                |
| General Ledger - Master Data<br>General Ledger - Operational Processing<br>General Ledger - Periodic Activities | Display Financial<br>$\frac{1}{5}$<br>Statement<br>乡 | Display G/L Account<br>ß!<br>Line Items<br>分 |                  |                |
| General Ledger - Recurring Entries                                                                              |                                                      |                                              |                  |                |

*Abbildung 2: SAP Fiori Oberfläche. Quelle[: SAP Webpage](https://experience.sap.com/fiori-design-web/app-finder/) abgerufen 25.01.2020.*

Gruppierungen können sowohl auf Rollenebene als auch in einer persönlichen "Me Area" durch den verantwortlichen Mitarbeiter definiert werden. Eine weitere praktische Neuerung ist die Festlegung von Standardwerten. Arbeitet ein Mitarbeiter in der Regel nur mit einem Buchungskreis und einem Kontoplan, können diese nun als solche hinterlegt werden.

#### UNIVERSAL JOURNAL

Eine der umfangreichsten Änderungen gegenüber SAP ERP® stellt die Konsolidierung der Finanzbuchhaltungs- und Controllingbelege in einer Tabelle (ACDOCA) dar, vgl. Abb. 3.

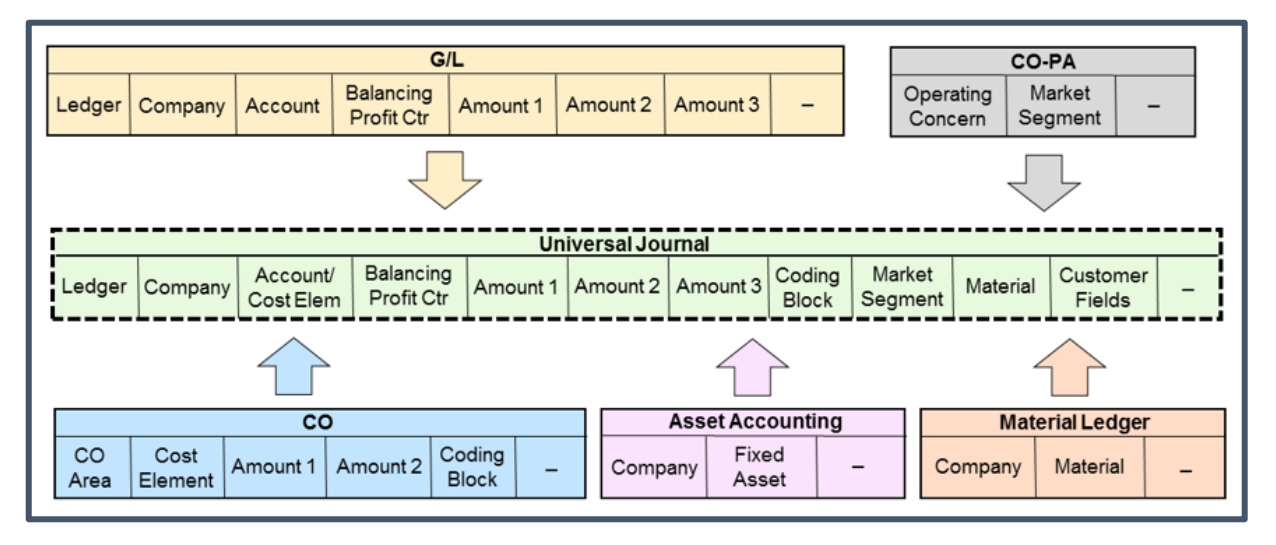

*Abbildung 3: Einführung des Universal Journal als Sammeltabelle für Finanzbuchhaltungs- und Controllingbelege. Quelle: [SAP Webpage,](https://help.sap.com/saphelp_sfin200/helpdata/en/52/3b8a55559ad007e10000000a44538d/content.htm?no_cache=true) abgerufen am 25.01.2020.*

Der Vorteil der Konsolidierung liegt in der Steigerung der (System-) Leistungsfähigkeit, da nur noch eine Tabelle ausgelesen werden muss. Zusätzlich wird auch auf die bisherigen Summensatz- und Indextabellen verzichtet. In SAP ERP® dienten die Summensatztabellen dazu, Einzelposten zu summieren und somit eine schnellere Verfügbarkeit bei entsprechenden Reports auf Summenbasis zu ermöglichen. Da SAP S/4HANA® die Analyse der Daten in Echtzeit ermöglicht, wurden die Summensatztabellen obsolet. Ebenso können mit dem Universal Journal die Abstimmungen zwischen den Nebenbüchern Anlagenbuchhaltung, Controlling und dem Hauptbuch entfallen.

Die Konsolidierung von Rechnungswesen und Controlling (CO) macht sich auch organisatorisch bemerkbar. Bei der Anlage von neuen Sachkonten ist mit der Kontoart zugleich auch eine Kostenart festzulegen. Diese wird nicht mehr getrennt

über das CO Modul ergänzt. Entsprechend wurde die Anzahl der Kontoarten erweitert.

#### EINFÜHRUNG SAP ZENTRALER GESCHÄFTSPARTNER

Die verpflichtende Einführung des zentralen Geschäftspartners in SAP S/4HANA® bedeutet, dass es zukünftig nur noch eine zentrale Plattform für die Verwaltung von Geschäftspartnerdaten gibt: Für Kreditoren und Debitoren ist ein einziger Geschäftspartner anzulegen und mit einer entsprechenden Rolle (Kreditor/Debitor) zu versehen.

Im Rahmen einer Umstellung auf SAP S/4HANA® müssen folglich die Stammdaten analysiert und ggf. bereinigt werden, um eine Stammdatenintegrität zu gewährleisten. Des Weiteren muss die Nummernzuordnung des zentralen Geschäftspartners für die bestehenden Kreditoren und Debitoren festgelegt werden. Denkbar sind hier z.B. die Vergabe von neuen Nummern, eine Zusammenlegung oder die (Neu-)Anlage eines zentralen Geschäftspartners sowohl für den Kreditor als auch Debitor.

# Transformationsszenarien: Vorbereitung des Wechsels auf SAP S/4HANA®

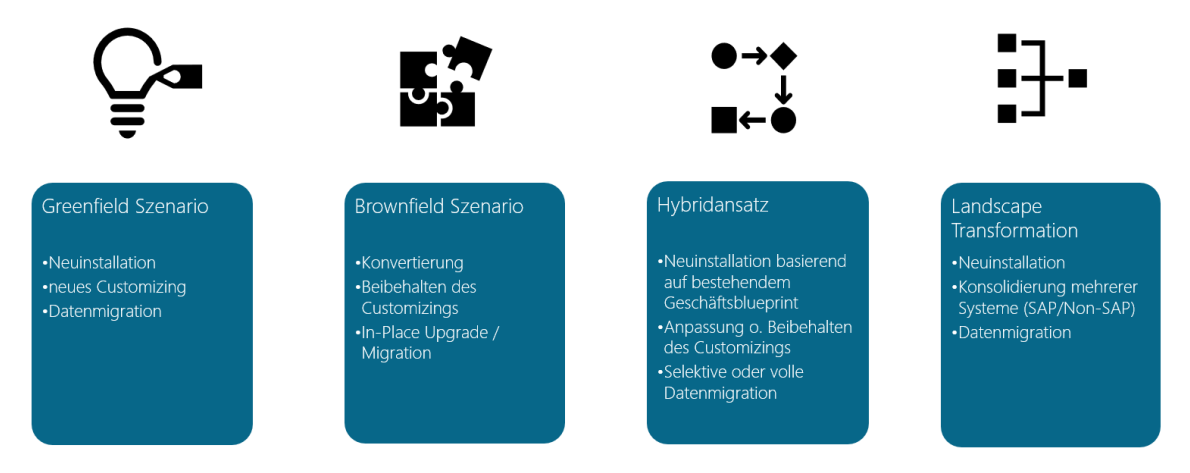

*Abbildung 4: Vier grundsätzliche Transformationsszenarien für den Wechsel von SAP ERP® auf SAP S/4HANA®.*

Grundsätzlich sind vier Transformationstypen für die Umstellung von SAP ERP® auf SAP S/4HANA® denkbar: Das Greenfield Szenario, das Brownfield Szenario, ein Hybridszenario aus Greenfield und Brownfield sowie eine Landscape Transformation. Die wichtigsten Eigenschaften dieser vier Szenarien sind in Abb. 4 festgehalten. Im Folgenden betrachten wir insbesondere das Greenfield und das Brownfield Szenario genauer. Die Landscape Transformation ist relevant bei einer Konsolidierung mehrerer Systeme auf ein SAP S/4HANA®-Zielsystem und muss individuell analysiert und bewertet werden. Insgesamt stellt diese Ausgangssituation jedoch einen Spezialfall der Greenfield und Brownfield Szenarien dar, weshalb wir die Landscape Transformationen im Folgenden keiner näheren Betrachtung unterziehen. Die Transformationsvorgehen beinhalten u.a. die folgenden Vor- und Nachteile:

#### **GREENFIELD SZENARIO**

#### Vorteile

- Altlasten können beseitigt werden
- Customizing kann neu aufgesetzt werden
- Optimierte Zielprozesse
- Volles Potential von S/4HANA® kann genutzt werden
- Vereinfachung führt tendenziell zu geringeren TCOs

#### **Nachteile**

- Höhere Testaufwände
- Erhöhte Aufwände für Anpassung der Prozesse und Erstellung Fachkonzeptionen
- Höherer Aufwand für Changemanagement
- Längere Projektlaufzeit

#### **BROWNFIELD SZENARIO**

#### Vorteile

- Reduzierte bis keine Customizing Aufwände
- Vertraute Prozesse und somit weniger Aufwand für die Transformation
- Geringere Testaufwände durch bekannten Testumfang

#### **Nachteile**

- Altlasten im Customizing werden migriert
- Komplexität bleibt erhalten
- Prozesse werden nicht vereinfacht

Ein Hybridansatz wird gewählt, um jeweils individuell die Vorteile des Greenfield und des Brownfield Szenarios zu kombinieren.

# Vorstudie zur Verifizierung des Transformationsvorgehens

Im Folgenden diskutieren wir beispielhaft einige Prüfpunkte, die in der Regel im Rahmen einer Vorstudie betrachtet werden, vgl. Abb. 5. Ziel der Vorstudie ist es, zusammen mit dem Kunden das zu seinen Rahmenbedingungen passende Vorgehen und Zielszenario zu finden und einen belastbaren Projektplan für ein Umsetzungsprojekt zu entwickeln.

Der Aufwand für das Umsetzungsprojekt ist maßgeblich davon abhängig, wie umfangreich die notwendige Transformation auf S/4HANA für eine Analyse der Geschäftsprozesse in Bezug auf deren Harmonisierung und Optimierung genutzt wird. In einem ersten Schritt zeigen wir Ihnen gerne das Potenzial von S/4HANA auf und unterstützen Sie bei der Entscheidung, wie umfangreich eine Analyse und ggf. ein Redesign der bestehenden Geschäftsprozesse erfolgen soll.

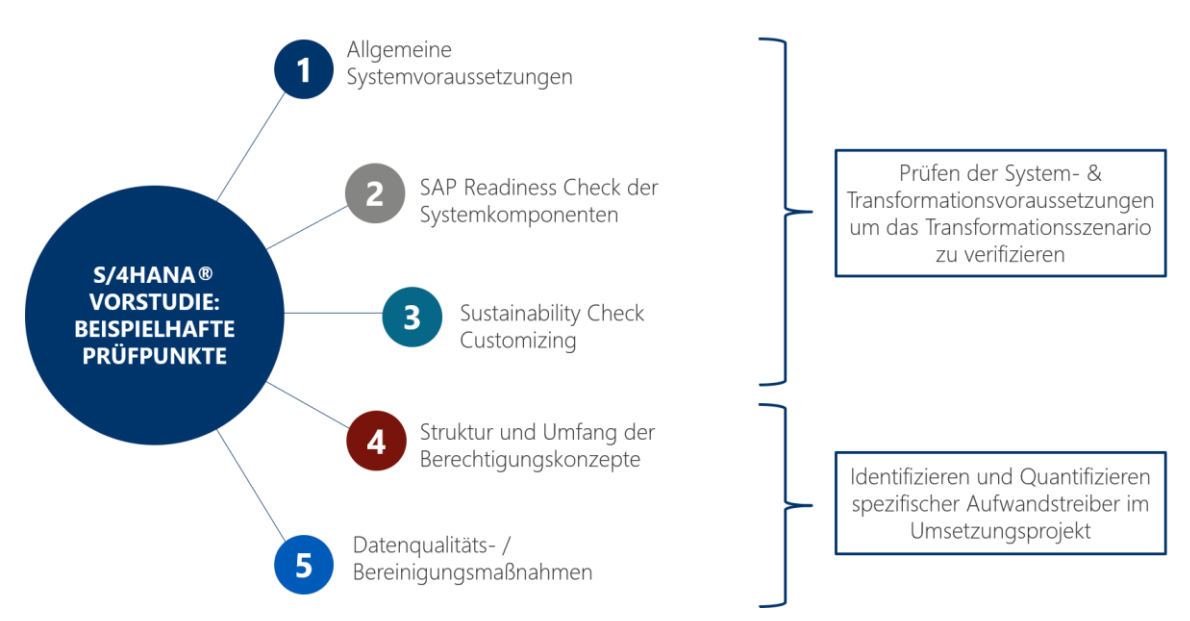

*Abbildung 5: Vorstudie zur Einführung von S/4HANA mit einer Auswahl an spezifischen Prüfpunkten um das geeignete Transformationsszenario zu identifizieren bzw. ein angedachtes Szenario zu verifizieren.*

#### 1) PRÜFEN DER ALLGEMEINEN SYSTEMVORRAUSSETZUNGEN

Insbesondere der Brownfield Ansatz erfordert einige systemseitige Grundvoraussetzungen, um eine SAP ERP® Konvertierung durchzuführen. Zunächst sollte daher eine Inventur der eigenen Systemparameter durchgeführt werden, um sog. "Showstopper" unmittelbar zu identifizieren, auch wenn das eigentliche Szenario noch nicht festgelegt ist. Konkret sind bei dieser Systemprüfung relevant:

- Die vorhandene SAP ERP® Version: Die in-place Konvertierung im Brownfield Szenario benötigt hier mind. Version 6.0 von SAP ERP®.
- Das Betriebssystem & Sprachdarstellungen/Codepages: SAP S/4HANA® benötigt als Basis das Betriebssystem Linux und die Festlegung des Unicode **Standards**

Ebenfalls zu berücksichtigen ist, dass ein Brownfield Szenario nicht bei Wechsel auf eine Cloud-Variante möglich ist. Sind diese Voraussetzungen nicht erfüllt, müssen sie entweder durch zusätzliche Aufwände (u.a. in SAP ERP®) geschaffen, oder ein alternatives Szenario gewählt werden.

#### 2) SAP READINESS CHECK DER SYSTEMKOMPONENTEN

Sind die Voraussetzungen aus Schritt 1) erfüllt, bietet SAP einen systemseitigen Readiness Check an, der das ERP System analysiert und eine erste Aufwandsindikation geben kann. Im Rahmen dessen werden die Kompatibilität der Business Functions, die derzeitigen Geschäftsprozesse sowie die kundeneigenen Programme in SAP ERP® auf Migrationsfähigkeit geprüft. Sollte sich herausstellen, dass mehrere Komponenten nicht konvertierungsfähig sind, müssen diese im Detail analysiert und ggf. neu in SAP S/4HANA® aufgesetzt werden.

Zudem ist grundsätzlich zu prüfen, inwieweit die gegenwärtigen, kundeneigenen Programme, wie bspw. für spezifische Reports, im Zielsystem überhaupt noch notwendig sind. In der Regel werden viele davon nicht mehr aktiv verwendet und sollten somit auch kein Konvertierungshindernis darstellen.

#### 3) SUSTAINABILITY CHECK CUSTOMIZING

Weitere technische Prüfreports werden von SAP angeboten, um das Customizing zu überprüfen und mögliche Inkonsistenzen, wie z.B. Einstellungen zu nicht mehr verwendeten Buchungskreisen, aufzulisten. Diese sollten in jedem Fall vor der Transformation beseitigt werden.

Unabhängig von der Konvertierungsfähigkeit sollte auch eine Einschätzung erfolgen, wie groß der Umfang des zu migrierenden Customizings ausfallen soll. Bei vielen Organisationen sind zahlreiche Customizing Einstellungen über die Zeit obsolet geworden und behindern bzw. verlangsamen die Prozesse in SAP. Dementsprechend sollte nur das notwendige Customizing migriert oder neu aufgesetzt werden.

## 4) PRÜFEN VON STRUKTUR & UMFANG DER BERECHTIGUNGS-KONZEPTE

Auch bei den Berechtigungs- & Rollenkonzepten sollte eine Einstufung erfolgen, wie zeitgemäß die aktuellen Modelle sind. Hierbei sollte insbesondere geprüft werden, welche Rollen noch benötigt werden und ob diese ggf. neu zu strukturieren sind.

Hintergrund ist, dass die vorhandenen Rollen im Umsetzungsprojekt in jedem Fall überprüft werden müssen, da Transaktionen in SAP S/4HANA® teilweise nicht mehr relevant sind bzw. durch neue ersetzt werden.

#### 5) DATENQUALITÄTS-/ BEREINIGUNGSMAßNAHMEN

Insbesondere auf Grund der Neueinführung des zentralen Geschäftspartners für Debitoren und Kreditoren müssen die vorhandenen Daten vor der

Systemtransformation auf Integrität und Dubletten überprüft und ggf. bereinigt werden. Ein Blick sollte außerdem auf die offenen Posten geworfen werden. In vielen Installationen werden diese in größerer Zahl über Jahre mitgeschleppt. Um unnötige Aufwände zu vermeiden, sollten diese jedoch vor der anstehenden Transformation aufgelöst werden.

# Das Umsetzungsprojekt: Transformation auf SAP S/4HANA®

Abhängig von der Entscheidung zugunsten eines Greenfield-, Brownfield- oder Hybridansatzes unterscheidet sich das weitere Vorgehen im Umsetzungsprojekt. Im folgenden Abschnitt stellen wir einige ausgewählte Aspekte vor, die es jeweils zu beachten gilt.

#### CUSTOMIZING UND GESCHÄFTSPROZESSE

**In einem Greenfield oder Hybridansatz** sollten zunächst, in enger Abstimmung mit den Fachbereichen, **Zielprozesse nahe am SAP Standard** aufgesetzt werden. Hierbei wird es mit Sicherheit auch notwendig sein, bisherige Geschäftsprozesse anzupassen, diese entsprechend zu dokumentieren und organisatorisch umzusetzen. Abhängig von der Größe der Organisation und Komplexität der Prozesse gilt es hier genügend Ressourcen einzuplanen. Die Erfahrung zeigt, dass sich hierbei agile Herangehensweisen besonders gut eignen, um die Anforderungen möglichst zeitnah und funktionsgerecht umsetzen und testen zu können.

**Bei einem Brownfieldansatz** sollte zunächst die Übernahme des Customizings und der Prozesse aus SAP ERP® nach SAP S/4HANA® über die Standard (SAP) Conversion Tools erfolgen. Anschließend sind die verbliebenen Customizing Einstellungen und Geschäftsprozesse zu übertragen, die nicht über die Standard Conversion aus SAP ERP® nach SAP S/4HANA® migriert werden konnten, dort aber weiterhin benötigt werden.

#### DEFINITION DES MIGRATIONSVORGEHENS

Eine Datenmigration muss unabhängig vom gewählten Szenario erfolgen. Für eine allgemeine, umfangreichere Beschreibung der vor- und nachbereitenden Schritte, sowie der konkreten technischen Durchführung verweisen wir auf unseren Artikel "[Migrationsprojekte: Ein Blick auf Herausforderungen und Erfolgsfaktoren](https://www.finbridge.de/aktuelles/2019/3/22/migrationsprojekte-ein-blick-auf-herausforderungen-und-erfolgsfaktoren)". An dieser Stelle konzentrieren wir uns auf ausgewählte Schritte, die speziell für die SAP S/4HANA® Transformation relevant sind.

Je nach Umfang der zu migrierenden Daten, sollte bei Planung des Migrationsablaufs über eine schrittweise Migration der Daten nachgedacht werden. Unabhängig davon, ob tatsächlich eine Tranchenmigration durchgeführt wird, sollte jedoch mit der Migration der **Stammdaten** begonnen werden: Ein besonderes Augenmerk liegt hierbei auf den Kontenplänen sowie den Kreditoren bzw. Debitoren. Mit dem Universal Journal und dem zentralen Geschäftspartner rückt das Controlling deutlich näher an das Rechnungswesen, sodass die Kontostammdaten hier konsistent angepasst werden müssen.

Die **Bewegungsdaten** bilden das größere Datenvolumen bei der Migration. Hierbei sollte vorab überlegt werden, in welchem Umfang diese zu migrieren sind. Denkbar wäre zum Beispiel nur die Migration der Einzelumsätze für das laufende Jahr und eine Archivierung der übrigen Umsätze.

#### DURCHFÜHREN DER TRANSFORMATION

SAP bietet grundsätzlich für alle Transformationsszenarien technische Unterstützung in Form verschiedener Tools an. Im folgenden Abschnitt stellen wir beispielhaft den Ablauf im Rahmen eines Greenfield und Brownfield Szenarios vor.

**Brownfield Szenario.** Die von SAP vorgesehene Transformation erfolgt in zwei Schritten, wobei zunächst das Customizing und anschließend die Daten für die Migration vorzubereiten sind.

- 1. Mit Hilfe eines **Konvertierungstools** im SAP ERP® System lässt sich ein sog. **Transportauftrag** für das Customizing erstellen, welcher dann in das Zielsystem zu transportieren ist. Dieser kann auch bei eventuell folgenden Konvertierungen wiederverwendet werden.
- 2. Im nächsten Schritt ist die **Datenmigration** vorzubereiten und durchzuführen. Hierbei bietet SAP die Möglichkeit die Bewegungsdaten zu analysieren und listet bestehende Inkonsistenzen auf. Dieser Check kann alternativ auch als Readiness Check in der Vorstudie durchgeführt werden. Für den Transfer in die Produktionsumgebung müssen die festgestellten Fehler analysiert und behoben sein. Anschließend kann die Migration gestartet und überwacht werden. Für den Abschluss der Migration kann auf eine SAP Dokumentation zurückgegriffen werden, die die notwendigen Programme zur Prüfung auflistet und durch den Fachbereich getestet werden können.

**Greenfield Szenario.** Für die Migration in einem Greenfield Szenario bietet SAP ein Migration Cockpit an, vgl. Abb. 6. Das Cockpit ermöglicht die Altdaten aus dem Quellsystem auf die Zielstrukturen in SAP S/4HANA® zu mappen. Es besteht zudem die Möglichkeit auf vorhandene Migrationsobjekte zurückzugreifen, oder auch kundenspezifische Migrationsobjekte anzulegen. Für den Import der Daten können Excel- oder Staging Tabellen verwendet werden.

| <b>SAP</b>                                                                     | Migration Project: ZSIN MIG 002 |                                                |                                     |  |  |
|--------------------------------------------------------------------------------|---------------------------------|------------------------------------------------|-------------------------------------|--|--|
| $\langle$ Back<br>♦ Refresh                                                    |                                 |                                                |                                     |  |  |
| $\blacktriangleright$ Edit<br><b>Migration Project Details</b><br>$\checkmark$ |                                 |                                                |                                     |  |  |
| Project 01<br>Name:<br>File<br>Data Sour                                       |                                 | Status:<br>$\circ$<br>Mass Transfer ID:<br>002 | Not Started                         |  |  |
| Migration Objects<br>Notifications<br>Settings                                 |                                 |                                                |                                     |  |  |
| Deactivate<br>Activate<br>Filter: All<br>Open<br>$\checkmark$                  |                                 |                                                |                                     |  |  |
| 后<br>Status<br>Name                                                            | Progress                        | Documentation                                  | Dependent Migration Object          |  |  |
| $\blacksquare$<br>Migration of Fixed assets (FILE2S4)                          | 0%                              | show                                           | Migration of Cost centers (FILE2S4) |  |  |
| ۰<br><b>Migration of Functional locations (FILE2S4)</b>                        | 0%                              | show                                           |                                     |  |  |
| $\blacksquare$<br>Migration of G/L balances (FILE2S4)                          | 0%                              | <sup>n</sup> Show                              |                                     |  |  |
| $\blacksquare$<br>Migration of G/L open items (FILE2S4)                        | 0%                              | <b>B</b> Show                                  |                                     |  |  |

*Abbildung 6: SAP Migration Cockpit für Datenmigrationen im Rahmen eines Greenfield Szenarios. Quelle: [SAP Webpage,](https://blogs.sap.com/2017/02/28/getting-started-with-the-s4hana-migration-cockpit-onpremise/https:/blogs.sap.com/2017/02/28/getting-started-with-the-s4hana-migration-cockpit-onpremise/,) abgerufen am 25.01.2020*

Mit dem HANA Release 1909 bietet SAP auch die Möglichkeit eines Daten-Direkttransfers aus einem SAP Quellsystem an. Die einzelnen Migrationsobjekte können dabei gezielt über das Cockpit gesteuert werden. Sobald deren Übernahme abgeschlossen ist, sollte der Fachbereich die Datenmigration auf Basis zuvor definierter Kriterien testen und bei erfolgreichem Test abnehmen.

#### ENTWICKLUNG TESTSTRATEGIE

Abhängig von dem gewählten Transformationsszenario ist eine adäquate Teststrategie zu entwickeln. Besonders hervorzuheben ist, dass bei einem **Brownfield Ansatz** der Test der zu migrierenden Daten im Vordergrund stehen wird. Bei einem **Greenfield Ansatz** müssen sowohl das Customizing, die Geschäftsprozesse insbesondere beim Redesign als auch die Datenmigration intensiv getestet werden. Hierbei wird die Durchführung separater Testszenarien empfohlen, um die Vermischung von Defects aus Customizing, Geschäftsprozessen und Migrationsaktivitäten zu vermeiden.

### Fazit

Die HANA-Datenbankmanagementtechnologie wurde von SAP für umfangreiche Neuerungen und Optimierungen in S/4HANA® genutzt. Neben den Anpassungen der technischen Eigenschaften, wie der Performancesteigerung und Verschlankung der Tabellenstrukturen, wurden auch in fachlichen Funktionen grundlegende Veränderungen vorgenommen.

Möchte man eine Transformation auf die neue SAP S/4HANA® Business Suite im ERP-Bereich durchführen, um eine zukunfts- und wettbewerbsfähige Systembasis zu schaffen sowie den zukünftigen SAP-Support über 2027 hinaus zu sichern, stehen mehrere Szenarien zur Auswahl. Welches am besten für die eigenen Rahmenbedingungen und Zielsetzungen geeignet ist, lässt sich durch eine Vorstudie analysieren, die zudem Aufwandstreiber identifizieren und die konkrete Planung der Umsetzung erleichtern kann.

Insgesamt wird schon bei der Betrachtung der ausgewählten Aspekte deutlich, dass der Wechsel von SAP ERP® auf SAP S/4HANA® wesentlich umfangreicher und herausfordernder ist als ein einfaches Versionsupgrade des bestehenden Systems. Gerne unterstützen wir Sie in ihrem individuellen Transformationsvorhaben. **Sprechen Sie uns gerne an!**

## Team

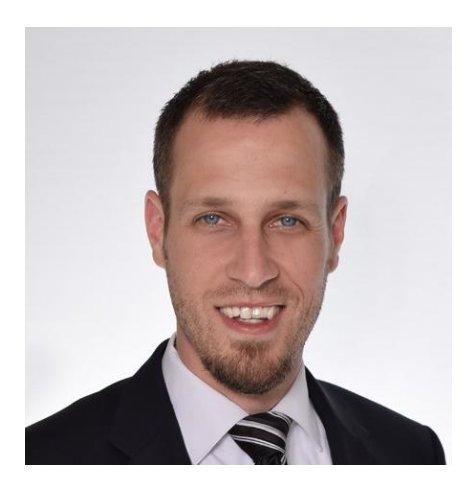

**Alexander Pauli** Partner [Email](mailto:alexander.pauli@finbridge.de) | [LinkedIn](https://www.linkedin.com/in/alexander-pauli-41138b174) | [Xing](https://www.xing.com/profile/Alexander_Pauli7)

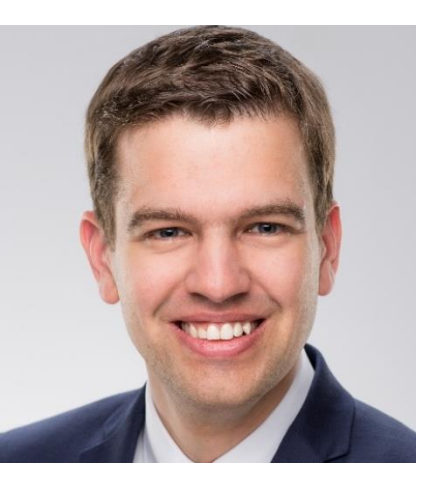

**Benedict Brokate** Associate Manager [LinkedIn](https://www.linkedin.com/in/benedict-brokate-1b042876) | [Xing](https://www.xing.com/profile/Benedict_Brokate)

# Über Uns

Finbridge GmbH & Co. KG ist ein unabhängiges, spezialisiertes Beratungsunternehmen im Bereich Financial Services und unterstützt die gesamte Prozesskette von Finanzprodukten in Kredit, Kapitalmarkt, Treasury, Risikocontrolling, Compliance, Accounting und Meldewesen.

### Digital Transformation @ Finbridge

Digital Transformation ist die neueste Initiative von Finbridge, die die Einführung innovativer Methoden und Technologien bei unseren Kunden fokussiert.

Finbridge arbeitet integriert und strukturiert an verschiedenen Fronten der Digital Transformation. Wir unterstützen unsere Kunden bei der Bewältigung individueller Herausforderungen, insbesondere im Kontext der Digitalisierung, wenn vorhandene, klassische Technologien und Prozesse an ihre Grenzen stoßen.

Unsere Experten profitieren von langjähriger Erfahrung aus verschiedensten Projekteinsätzen und sind bestens vertraut mit den Herausforderungen, die sich im täglichen Betrieb unserer Kunden ergeben.

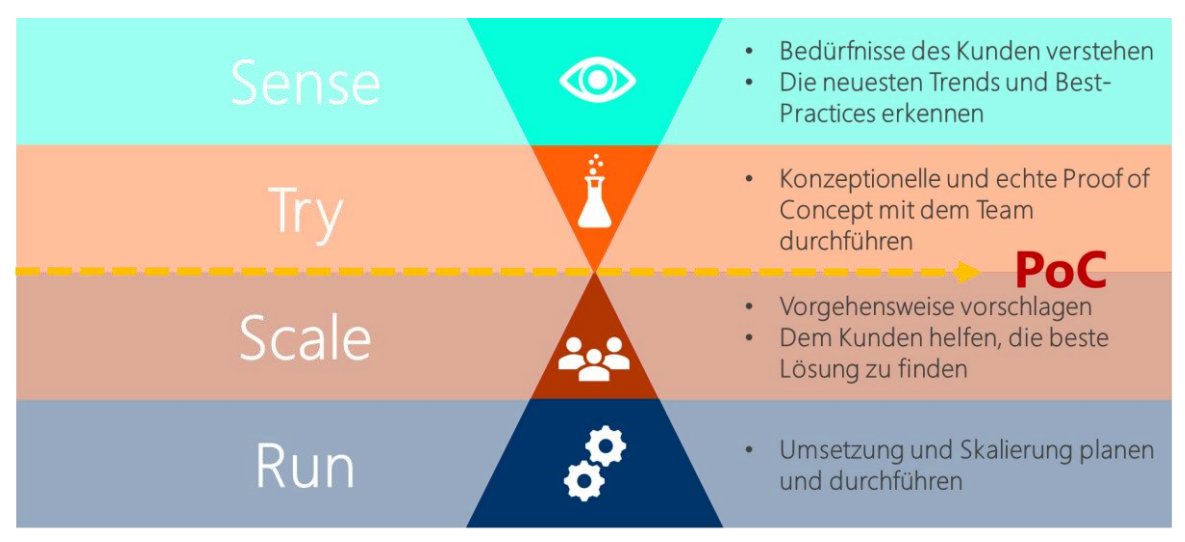

*Innovationspfad: wie können wir unsere Kunden unterstützen? Quelle: Peter Hinssen / Finbridge*

# PEINBRIDGE

Umstellung von SAP ERP FI/CO® auf SAP S/4HANA® Finance: Mehr als nur ein Upgrade!

**[Mehr Insights](https://www.finbridge.de/aktuelles)  und Themen**

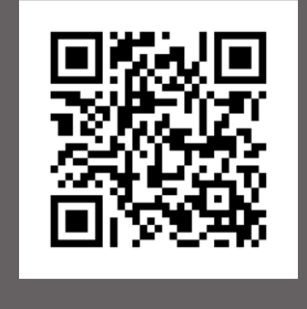

Finbridge GmbH & Co. KG Louisenstraße 100 61348 Bad Homburg v. d. H. www.finbridge.de

Photo by [Anders Jildén](https://unsplash.com/@andersjilden?utm_source=unsplash&utm_medium=referral&utm_content=creditCopyText) on [Unsplash,](https://unsplash.com/@andersjilden?utm_source=unsplash&utm_medium=referral&utm_content=creditCopyText) Download am 31.1.2020